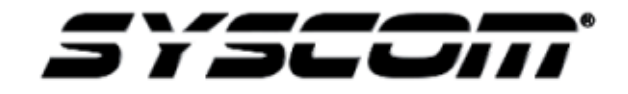

**NOTA TÉCNICA / TECH NOTE**

**Fecha:**

## **Como agregar el módulo de 3G (XMRH3GHDS) al dispositivo XMR401AHD**

El dispositivo XMR401AHD cuenta con la tarjeta de comunicación como se muestra en la imagen (imagen 1.1).

En el apartado que está señalado con la flecha a color Negro es donde usted insertara el módulo de 3G.

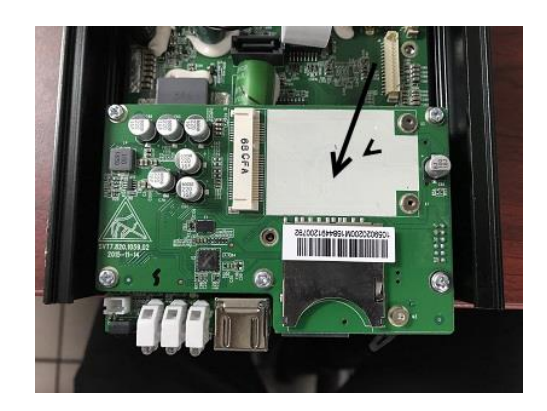

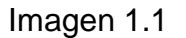

La imagen 1.2 es del módulo XMRH3GHDS. Lo que vamos a realizar es retirar el módulo de 3G y lo vamos a insertar en la tarjeta que incluye el MDVR.

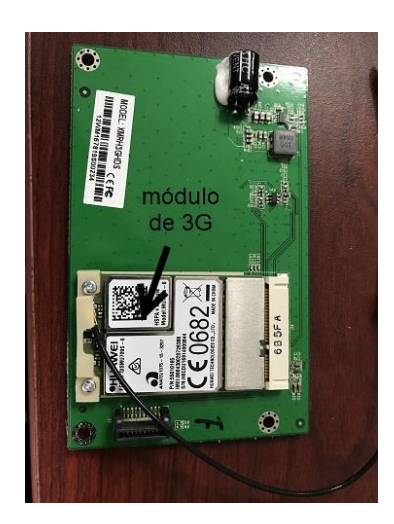

Imagen 1.2

Como se muestra en la imagen 1.3, es la imagen final de cómo debe de estar instalado el módulo de 3G en el dispositivo XMR401AHD

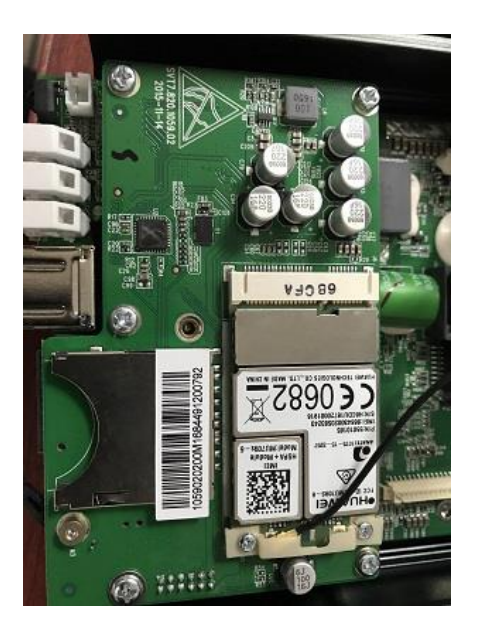

Imagen 1.3

Por último, para verificar que la instalación allá sido la correcta. Ingresamos a la interfaz del MDVR, en el menú de mantenimiento podremos encontrar el menú de device module donde cercioraremos si la instalación fue correcta

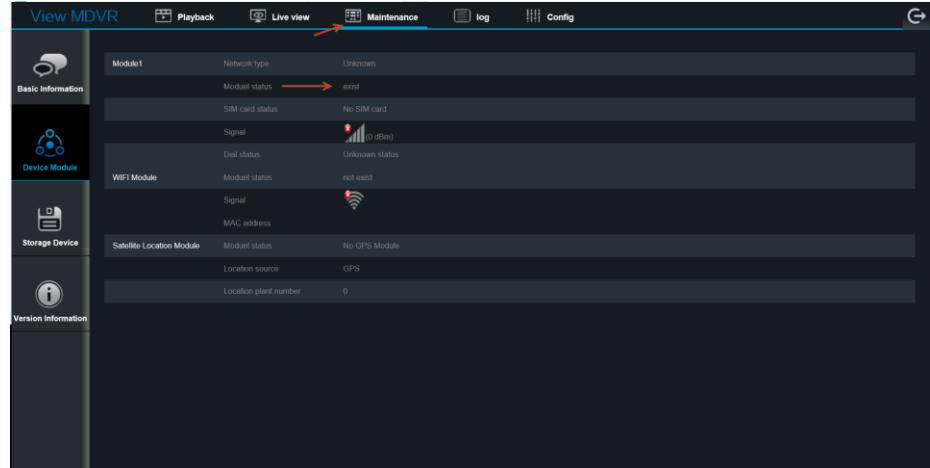